# CNDPでのKubernetesポッドクラッシュのトラ ブルシューティング

# 内容

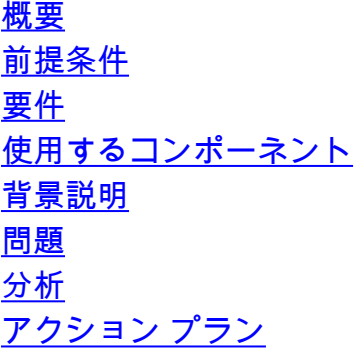

### 概要

このドキュメントでは、Cloud Native Deployment Platform(CNDP)でポッドクラッシュをトラブ ルシューティングする方法について説明します。

# 前提条件

### 要件

このドキュメントに特有の要件はありません。

### 使用するコンポーネント

このドキュメントの内容は、特定のソフトウェアやハードウェアのバージョンに限定されるもの ではありません。

このドキュメントの情報は、特定のラボ環境にあるデバイスに基づいて作成されました。このド キュメントで使用するすべてのデバイスは、初期(デフォルト)設定の状態から起動しています 。本稼働中のネットワークでは、各コマンドによって起こる可能性がある影響を十分確認してく ださい。

## 背景説明

このセットアップでは、Cloud Native Deployment Platform(CNDP)がセッション管理機能 (SMF)をホストします。

### 問題

ポッドクラッシュに関するCommon Execution Environment(CEE)のアラートが表示されます。

**Command:** cee# **show alerts active summary summary**

#### **Example:**

[smf-rcdn/cee-rcdn] cee# **show alerts active summary summary** NAME UID SUMMARY

------------------------------------------------------------------------------------------- **k8s-pod-crashing-loop** bd4394046466 Pod smf-rcdn/smf-service-n0-6 (smf-service) is... k8s-pod-crashing-loop 0ac1019911e3 Pod smf-rcdn/smf-service-n0-14 (smf-service) i... k8s-pod-crashing-loop eeff8fa16660 Pod smf-rcdn/smf-service-n0-9 (smf-service) is... k8s-pod-crashing-loop 470ff66822dc Pod smf-rcdn/smf-service-n0-5 (smf-service) is... k8s-pod-crashing-loop cc8950f07ace Pod smf-rcdn/smf-service-n0-15 (smf-service) i... k8s-pod-crashing-loop 05a7d1e291a6 Pod smf-rcdn/smf-service-n0-3 (smf-service) is...

# 分析

マスターノードに接続し、クラッシュしたすべてのkubernetesポッドを表示します。~を求めて 挨拶する CrashLoopBackOff. 同じ出力から、このポッドが再起動した回数を確認できます。

#### **Command:**

master\$ **kubectl get pods -n**

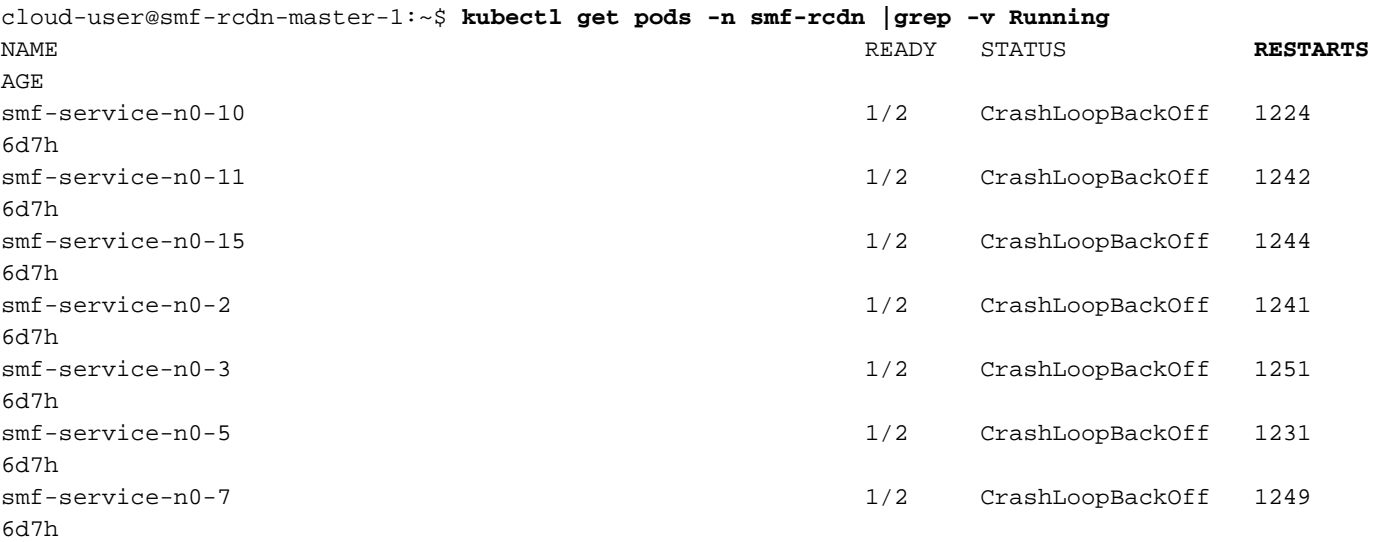

クラッシュしたポッドについて説明します。これにより、ポッドがクラッシュした理由の詳細を 確認できます。[Events]の下のログを確認します。

#### **Command:**

:

master\$ **kubectl describe pod -n**

cloud-user@smf-rcdn-master-1:~\$ **kubectl describe pod -n smf-rcdn smf-service-n0-11 |grep -i start** Start Time: Tue, 09 Aug 2022 03:13:54 +0000 Started: Tue, 09 Aug 2022 03:13:56 +0000 Restart Count: 0 Started: Mon, 15 Aug 2022 11:33:10 +0000 Started: Mon, 15 Aug 2022 11:26:55 +0000

Restart Count: 1263 Started: Tue, 09 Aug 2022 03:13:58 +0000 Restart Count: 0 **Events:** Type Reason Age From Message ---- ------ ---- ---- ------- **Warning BackOff 65s (x15210 over 3d6h) kubelet Back-off restarting failed container**

たとえば、ポッドがあります smf-service-n1-0 このデバイスがクラッシュし、NODEに接続する必要 があります smf-rcdn-service-ims2 コアファイルを収集します。

ubuntu@smf-rcdn-master1:~\$ **kubectl get pods -n smf-ims -o wide** | grep s**mf-service-n1-0** NAME READY STATUS RESTARTS AGE IP NODE NOMINDATEDN NODE READINESS GATES **smf-service-n1-0** 2/2 Running **10** 9h 10.20.9.142 **smf-rcdn-service-ims2**

Connect to the Nodeは、クラッシュしてバイナリファイルを収集したホストPodです。このファ イルは、シスコによる分析に必要です。

**Command**:

master1:~\$ **kubectl cp**

#### **Example**:

ubuntu@smf-rcdn-master1:~\$ **kubectl cp smf-ims/smf-service-n1-0:/opt/workspace/smf-service /tmp/smf-service** 

Connect to the NodeはクラッシュしたホストPodで、フォルダ/var/lib/systemd/coredump/に移動 してコンテンツを表示します。生成された場合は、このフォルダに表示されます。

#### **Example:**

```
ubuntu@smf-rcdn-master1:~$ ssh smf-rcdn-service-ims2
ubuntu@smf-rcdn-service-ims2:~$ cd /var/lib/systemd/coredump/
ubuntu@smf-rcdn-service-ims2:/var/lib/systemd/coredump$ ls -ltr
total 982340
-rw-r----- 1 root root 52968460 Sep 21 16:40 core.smf-
service.0.a829fbabe2e649a7ab02150838fe47ae.1232.1599842408000000.lz4
-rw-r----- 1 root root 61609776 Sep 21 16:41 core.smf-
service.0.a829fbabe2e649a7ab02150838fe47ae.3468.1599842463000000.lz4
-rw-r----- 1 root root 74233259 Sep 21 16:46 core.smf-
service.0.a829fbabe2e649a7ab02150838fe47ae.28259.1599842775000000.lz4
-rw-r----- 1 root root 58241763 Sep 21 16:52 core.smf-
service.0.a829fbabe2e649a7ab02150838fe47ae.17155.1599843174000000.lz4
-rw-r----- 1 root root 43732684 Sep 21 16:56 core.smf-
service.0.a829fbabe2e649a7ab02150838fe47ae.3076.1599843385000000.lz4
-rw-r----- 1 root root 52377930 Sep 21 17:06 core.smf-
service.0.a829fbabe2e649a7ab02150838fe47ae.8024.1599844002000000.lz4
-rw-r----- 1 root root 63990106 Sep 21 17:07 core.smf-
service.0.a829fbabe2e649a7ab02150838fe47ae.26962.1599844074000000.lz4
-rw-r----- 1 root root 98058261 Sep 21 17:15 core.smf-
service.0.a829fbabe2e649a7ab02150838fe47ae.13026.1599844546000000.lz4
-rw-r----- 1 root root 59586871 Sep 21 17:24 core.smf-
service.0.a829fbabe2e649a7ab02150838fe47ae.21720.1599845052000000.lz4
-rw-r----- 1 root root 71187759 Sep 21 17:50 core.smf-
service.0.a829fbabe2e649a7ab02150838fe47ae.19705.1599846648000000.lz4
-rw-r----- 1 root root 96949278 Sep 21 17:57 core.smf-
service.0.a829fbabe2e649a7ab02150838fe47ae.11744.1599847049000000.lz4
```

```
-rw-r----- 1 root root 6052439 Sep 21 17:57 core.smf-
service.0.a829fbabe2e649a7ab02150838fe47ae.23846.1599847052000000.lz4
-rw-r----- 1 root root 70642243 Sep 21 17:58 core.smf-
service.0.a829fbabe2e649a7ab02150838fe47ae.18327.1599847110000000.lz4
-rw-r----- 1 root root 66052273 Sep 21 18:10 core.smf-
service.0.a829fbabe2e649a7ab02150838fe47ae.1504.1599847843000000.lz4
-rw-r----- 1 root root 65132876 Sep 21 18:10 core.smf-
service.0.a829fbabe2e649a7ab02150838fe47ae.12528.1599847855000000.lz4
-rw-r----- 1 root root 65000665 Sep 21 18:32 core.smf-
service.0.a829fbabe2e649a7ab02150838fe47ae.9462.1599849167000000.lz4
ubuntu@smf-rcdn-master1:~$:/var/lib/systemd/coredump$
```
### フォルダ内のすべてのファイルをtarします。

ubuntu@smf-rcdn-service-ims2:~\$ **sudo tar czvfsmf-rcdn-service-ims2.tar.gz \*.lz4** Master SFTPからコアがあるノードに移動し、Master /tmpフォルダにダウンロードして、PCにプ ルします。

[ubuntu@smf-rcdn-master1:~\\$:](mailto:ubuntu@smf-rcdn-master1:~$:) **sftp smf-rcdn-service-ims2** コマンドは、最後のポッドの再起動前にログを出力し、クラッシュのシグニチャをキャプチャし ます。

**Command:** master:~\$ kubectl logs -n

#### **Example:**

ubuntu@smf-rcdn-master1:~\$ **kubectl logs -n smf-ims -p smf-service-n1-0 -c smf-service**  /usr/local/go/src/runtime/asm\_amd64.s:1357 (0x462d01) panic: runtime error: invalid memory address or nil pointer dereference [signal SIGSEGV: segmentation violation code=0x1 addr=0x50 pc=0x13d92f6] goroutine 839296 [running]: panic(0x196c320, 0x3441300) /usr/local/go/src/runtime/panic.go:722 +0x2c2 fp=0xc000a9d050 sp=0xc000a9cfc0 pc=0x432d82 runtime.panicmem(...) /usr/local/go/src/runtime/panic.go:199 runtime.sigpanic() /usr/local/go/src/runtime/signal\_unix.go:394 +0x3ec fp=0xc000a9d080 sp=0xc000a9d050 pc=0x4487cc smf-service/userplane.(\*UpfServData).

 **ProcessSessionModificationResponse**(0xc0059fe660, 0xc005b98f00, 0xc00aa6e3c0, 0x2001181ae72b892, 0xc00ea43570, 0x3, 0x4,

0xc005cd0820, 0xc005b11410, 0xc005b10d20, ...) /opt/workspace/smf-service/src/smfservice/userplane/upfSessionModification.go:743 +0x526 fp=0xc000a9d408 sp=0xc000a9d080 pc=0x13d92f6 smfservice/procedures/4g/pdn5g4gHo.(\*Pdn5g4gHoProcedure).awtUpfModifyProcN4ModifyResp(0xc005a17440, 0xc0099e36c0, 0x0, 0x0, 0x0, 0x0, 0x0, 0x0, 0x0, 0x0) /opt/workspace/smf-service/src/smfservice/procedures/4g/pdn5g4gHo/mbrUtils.go:485 +0x24d fp=0xc000a9d630 sp=0xc000a9d408 pc=0x1562d0d smfservice/procedures/4g/pdn5g4gHo.(\*Pdn5g4gHoProcedure).handleUpfModifyEvents(0xc005a17440, 0xc0099e36c0, 0x0, 0x0, 0x0, 0x0, 0x0, 0x0, 0x0, 0x0) /opt/workspace/smf-service/src/smfservice/procedures/4g/pdn5g4gHo/stateHandler.go:196 +0x4a1 fp=0xc000a9d768 sp=0xc000a9d630 pc=0x1570d31 smf-service/procedures/4g/pdn5g4gHo.(\*Pdn5g4gHoProcedure).HandleEvent(0xc005a17440, 0xc0099e36c0, 0x6, 0x0, 0x0, 0x0, 0x0, 0x0, 0x0, 0x0, ...) /opt/workspace/smf-service/src/smfservice/procedures/4g/pdn5g4gHo/procedure.go:364 +0x707 fp=0xc000a9d8d0 sp=0xc000a9d768 pc=0x1567887 smf-service/vendor/wwwin-github.cisco.com/mobile-cnat-smf/smf-common.git/src/smfcommon/callflow.(\*BaseProcedure).Handle(0xc00568b4a0, 0xc0099e36c0, 0x0, 0x0, 0x0, 0x0, 0x0, 0x0, 0x0, 0x0) /opt/workspace/smf-service/src/smf-service/vendor/wwwingithub.cisco.com/mobile-cnat-smf/smf-common.git/src/smf-common/callflow/BaseProcedure.go:54  $+0xdb$ fp=0xc000a9d978 sp=0xc000a9d8d0 pc=0xf5996b smf-service/vendor/wwwin-github.cisco.com/mobilecnat-smf/smf-common.git/src/smf-common/callflow.(\*SessionState).ProcessContinue(0xc00b79b6d0, 0xc0099e36c0, 0xc00568b4a0, 0x0, 0x0, 0x0, 0x0, 0x0, 0x0, 0x0, ...) /opt/workspace/smf-service/src/smfservice/vendor/wwwin-github.cisco.com/mobile-cnat-smf/smf-common.git/src/smfcommon/callflow/SessionState.go:169 +0x1f2 fp=0xc000a9da20 sp=0xc000a9d978 pc=0xf5d552 smfservice/processor.(\*SmfAppMessageProcessor).ProcessContinue(0x3a31da0, 0xc005b98f00, 0x1d34988, 0x35, 0x9, 0x1d34988, 0x35) /opt/workspace/smf-service/src/smfservice/processor/grpc\_message\_processor.go:430 +0x4ab fp=0xc000a9dc20 sp=0xc000a9da20 pc=0x174fc0b smf-service/vendor/wwwin-github.cisco.com/mobile-cnat-golang-lib/appinfra.git/src/app-infra/infra.(\*masterBlueprint).processTransaction (0xc0003141e0, 0xc005b98f00, 0xc000a9dd98) /opt/workspace/smf-service/src/smfservice/vendor/wwwin-github.cisco.com/mobile-cnat-golang-lib/app-infra.git/src/appinfra/infra/MasterBlueprint.go:301 +0x1a7 fp=0xc000a9dce8 sp=0xc000a9dc20 pc=0xd39ca7 smf-service/vendor/wwwingithub.cisco.com/mobile-cnat-golang-lib/app-infra.git/src/app-infra/infra.(\*masterBlueprint). processTransactionWithCR(0xc0003141e0, 0xc005b98f00, 0x1cfeb00) /opt/workspace/smfservice/src/smf-service/vendor/wwwin-github.cisco.com/mobile-cnat-golang-lib/appinfra.git/src/app-infra/infra/MasterBlueprint.go:234 +0x394 fp=0xc000a9de78 sp=0xc000a9dce8 pc=0xd396e4 smf-service/vendor/wwwingithub.cisco.com/mobile-cnat-golang-lib/app-infra.git/src/app-infra/infra.(\*masterBlueprint). processSessionTransaction(0xc0003141e0, 0xc005b98f00, 0x1, 0x0) /opt/workspace/smfservice/src/smf-service/vendor/wwwin-github.cisco.com/mobile-cnat-golang-lib/appinfra.git/src/app-infra/infra/MasterBlueprint.go:177 +0x124 fp=0xc000a9ded0 sp=0xc000a9de78 pc=0xd39104 smf-service/vendor/wwwingithub.cisco.com/mobile-cnat-golang-lib/app-infra.git/src/app-infra/infra.(\*masterBlueprint). processEvent(0xc0003141e0, 0xc005b98f00, 0x1d02487) /opt/workspace/smf-service/src/smfservice/vendor/wwwin-github.cisco.com/mobile-cnat-golang-lib/app-infra.git/src/appinfra/infra/MasterBlueprint.go:138 +0x5fc fp=0xc000a9df88 sp=0xc000a9ded0 pc=0xd3869c smf-service/vendor/wwwin-github.cisco.com/mobilecnat-golang-lib/app-infra.git/src/app-infra/infra.(\*ApplicationContext).NewTransaction.func2 (0xc0006af400, 0xc005b98f00) /opt/workspace/smf-service/src/smf-service/vendor/wwwingithub.cisco.com/mobile-cnat-golang-lib/app-infra.git/src/appinfra/infra/ApplicationContext.go:1268 +0x7c fp=0xc000a9dfd0 sp=0xc000a9df88 pc=0xd9b69c runtime.goexit() /usr/local/go/src/runtime/asm\_amd64.s:1357 +0x1 fp=0xc000a9dfd8 sp=0xc000a9dfd0 pc=0x462d01 created by smf-service/vendor/wwwin-github.cisco.com/mobile-cnat-golang-lib/appinfra.git/src/app-infra/infra.(\*ApplicationContext).NewTransaction /opt/workspace/smfservice/src/smf-service/vendor/wwwin-github.cisco.com/mobile-cnat-golang-lib/appinfra.git/src/app-infra/infra/ApplicationContext.go:1266 +0x62c goroutine 1 [sleep]: runtime.gopark(0x1dbaa10, 0x34ef580, 0xc001f01313, 0x2) /usr/local/go/src/runtime/proc.go:304 +0xe0 fp=0xc000a3bca8 sp=0xc000a3bc88 pc=0x434ea0 runtime.goparkunlock(...)

CEEに接続し、ポッドクラッシュが発生する前後にtac-debugを収集します。

tac-debug-pkg create from yyyy-mm-dd\_hh:mm:ss to yyyy-mm-dd\_hh:mm:ss tac-debug-pkg create from yyyy-mmdd\_hh:mm:ss to yyyy-mm-dd\_hh:mm:ss

アクション プラン

[Cisco TACのサービスリクエスト](https://www.cisco.com/c/ja_jp/support/index.html)を開き、このクラッシュの根本原因を見つけます。

翻訳について

シスコは世界中のユーザにそれぞれの言語でサポート コンテンツを提供するために、機械と人に よる翻訳を組み合わせて、本ドキュメントを翻訳しています。ただし、最高度の機械翻訳であっ ても、専門家による翻訳のような正確性は確保されません。シスコは、これら翻訳の正確性につ いて法的責任を負いません。原典である英語版(リンクからアクセス可能)もあわせて参照する ことを推奨します。